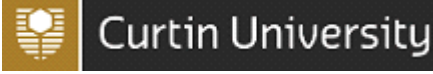

#### 1.1. Introduction

This guide is for Managers, Supervisors and Health and Safety Representatives to help navigate the functions used to manage hazards and incidents in your role as a Manger, Supervisor or HSR at Curtin University.

Incident investigations assist to identify the root causes and contributing factors of incidents and hazards. The findings from an investigation assist the development of an action plan to ensure corrective actions are put in place to prevent hazards/ incidents from occurring.

Managers/Supervisors shall ensure that all actions plans are commenced within 10 working days of receipt of incident/hazard notification.

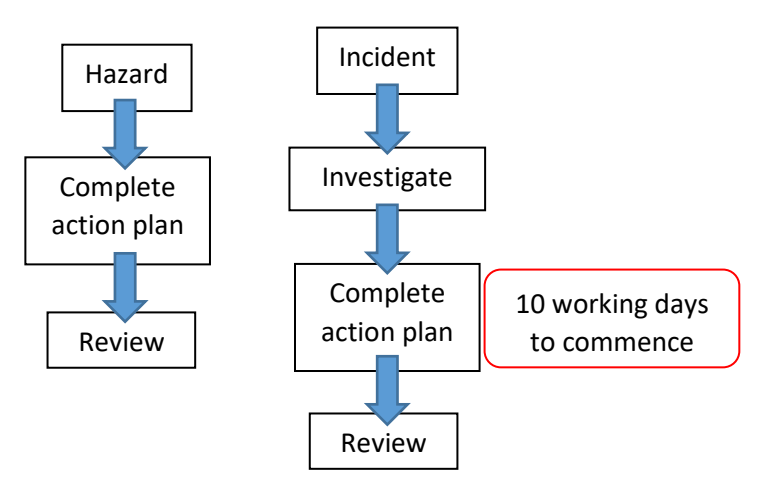

The following steps are to be undertaken to complete an investigation (if applicable) and action plan for assigned incidents and hazards.

#### 1.2. Email Notification

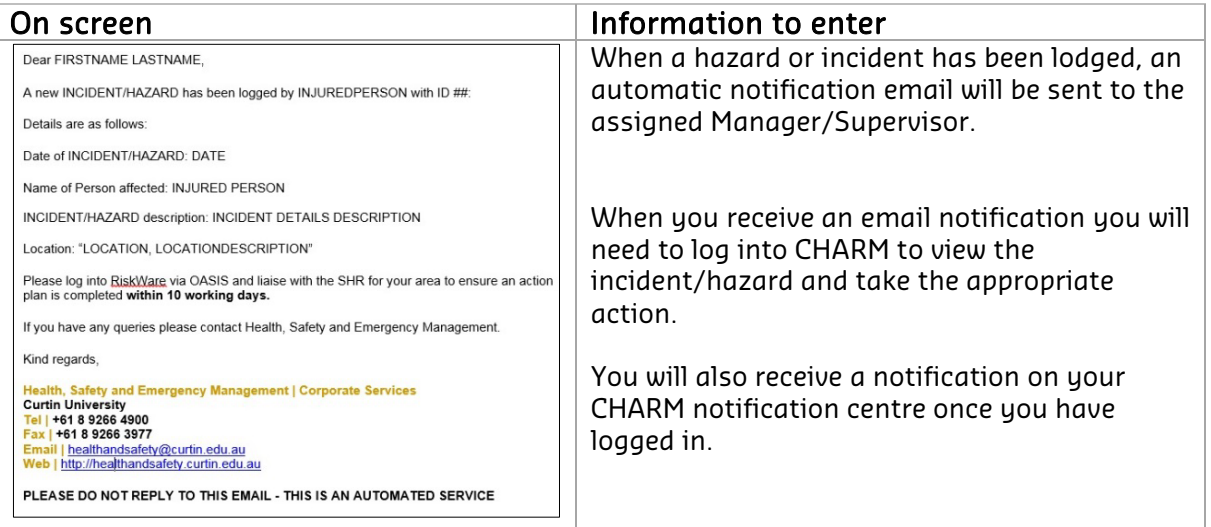

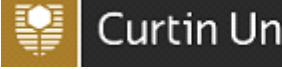

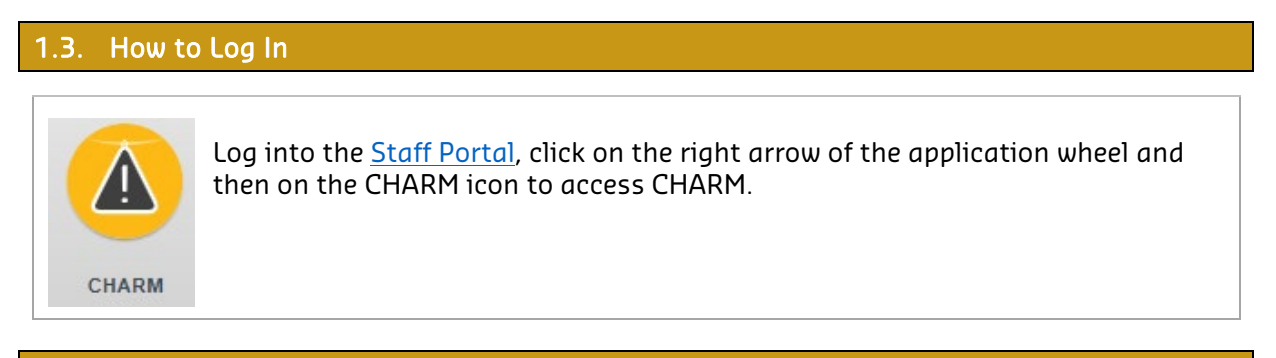

1.4. Home Page

Once you have logged into CHARM the following homepage will appear.

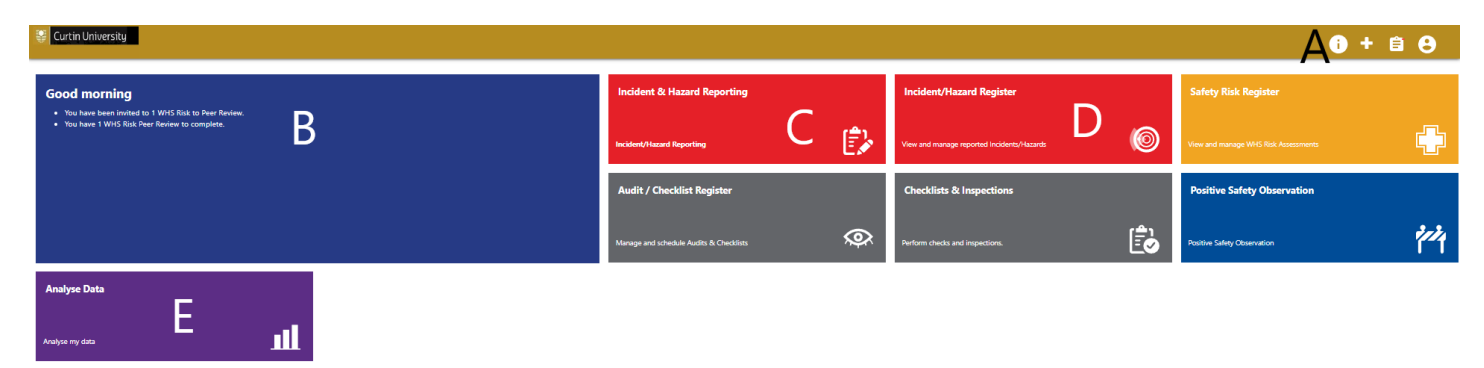

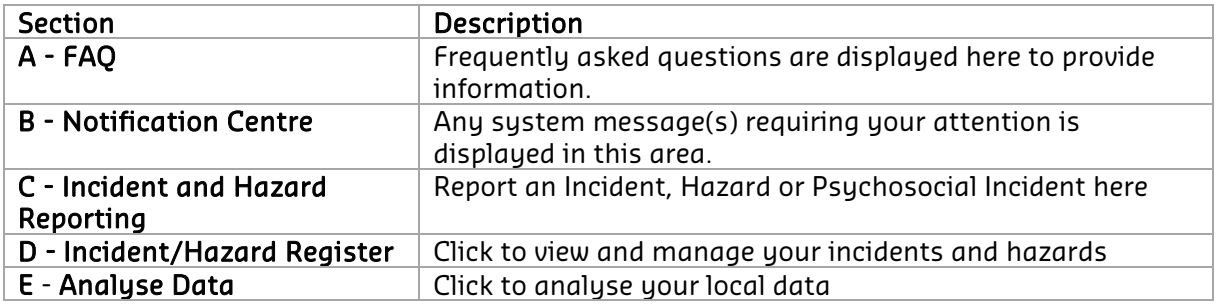

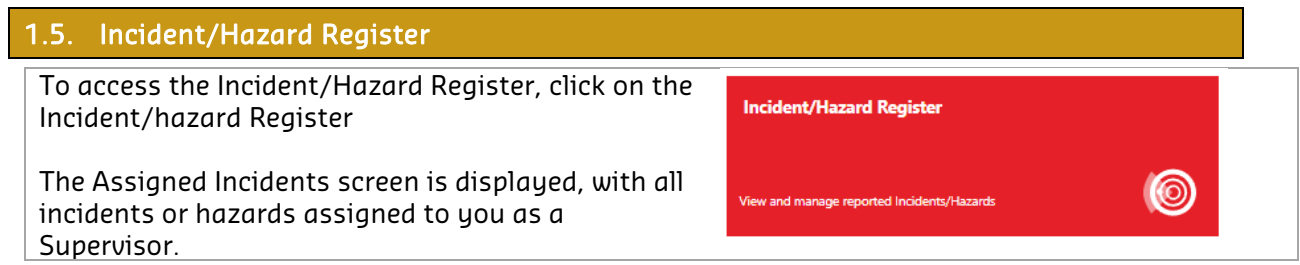

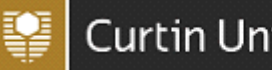

# Curtin University

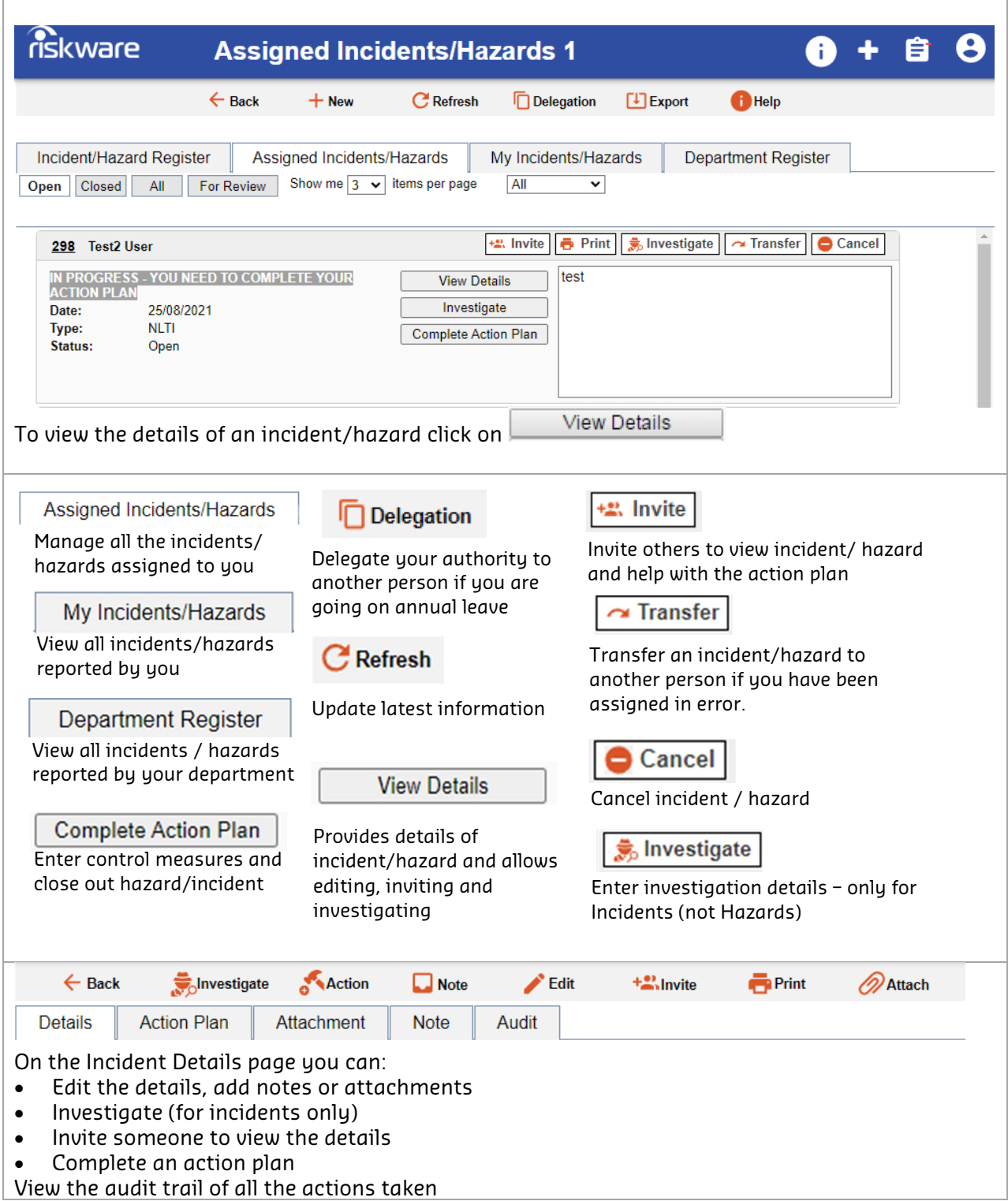

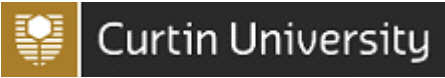

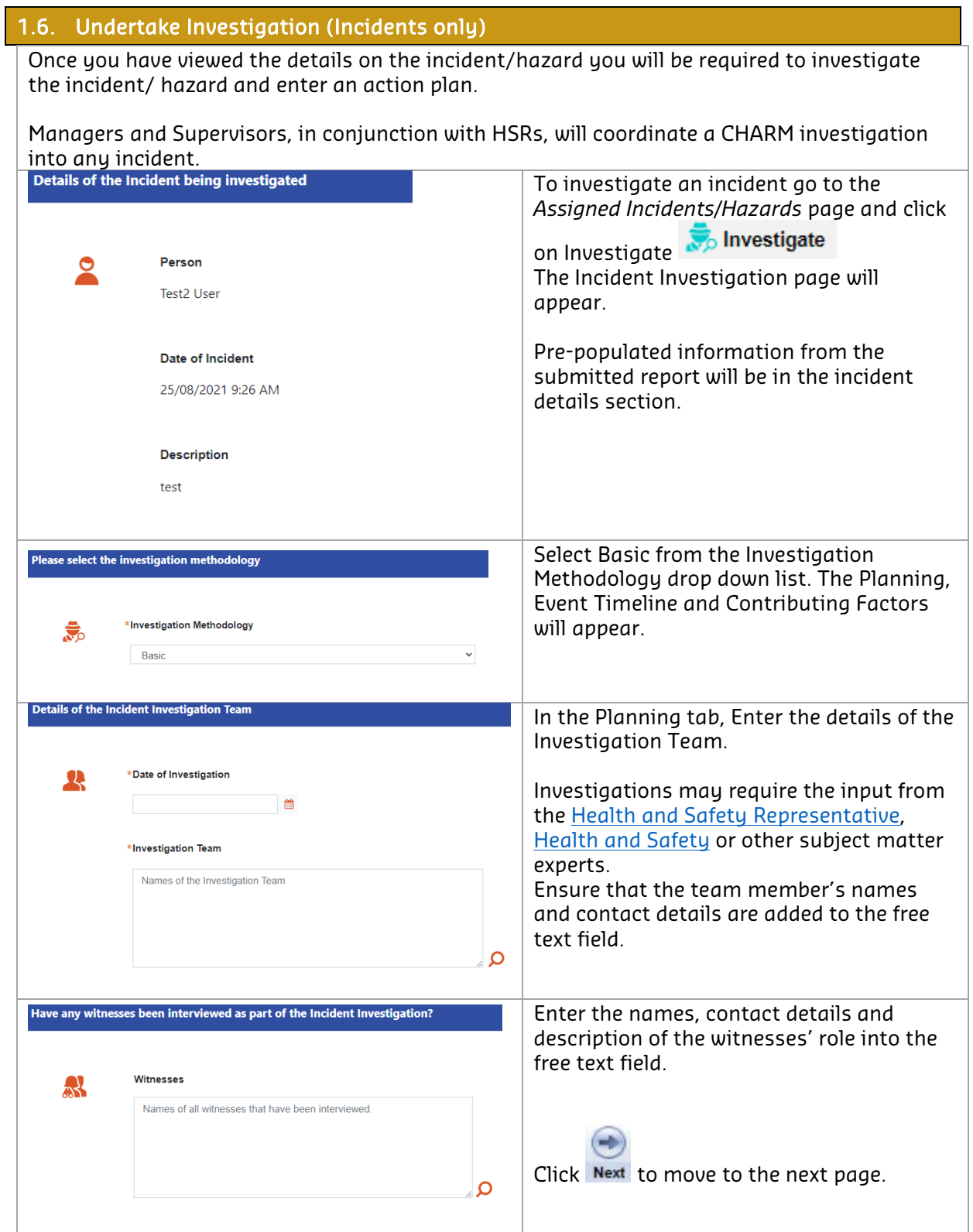

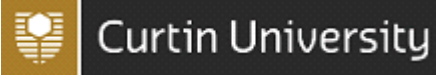

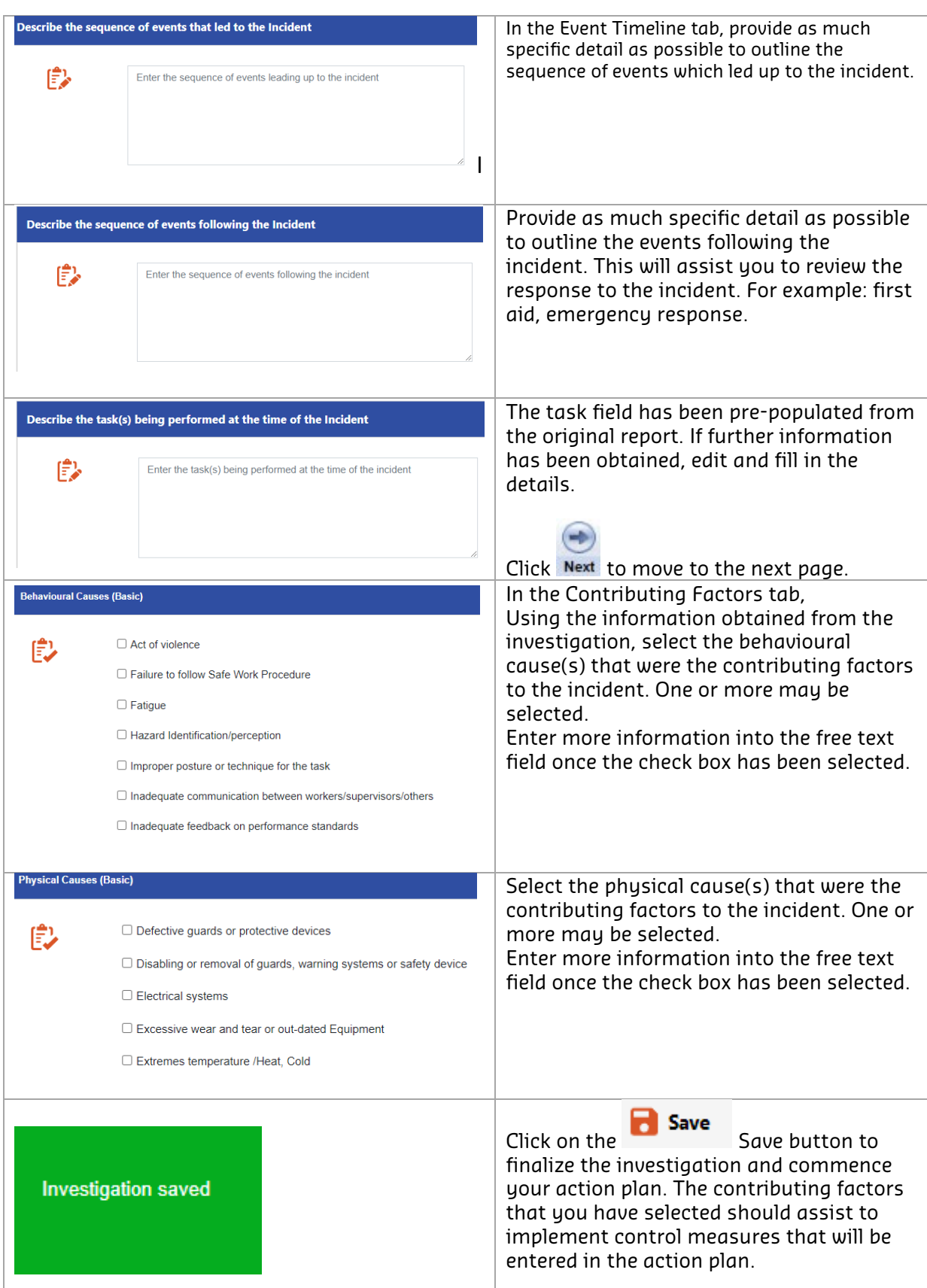

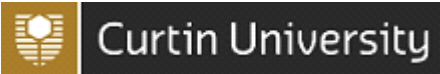

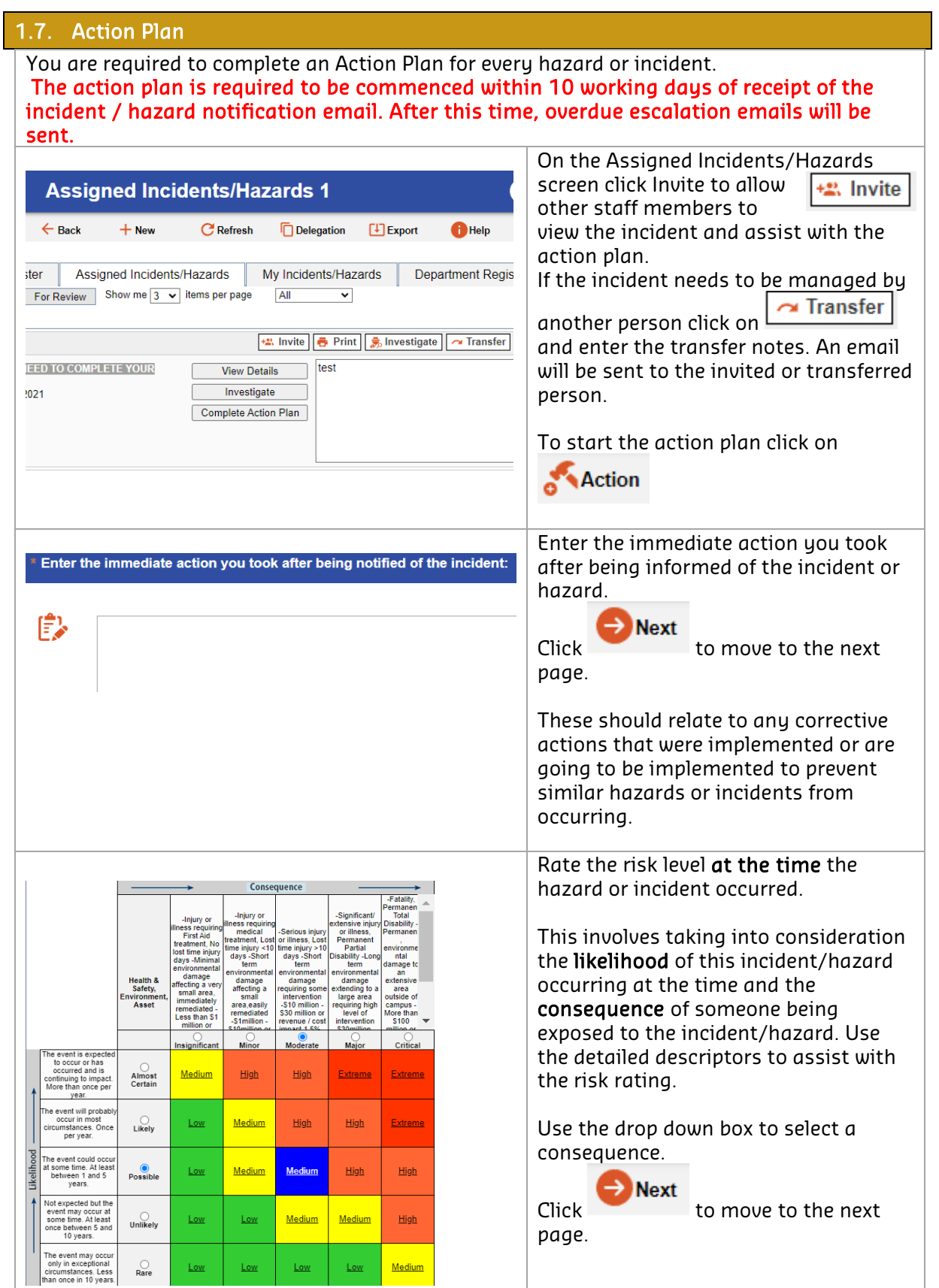

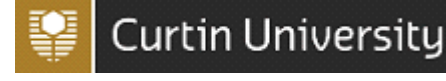

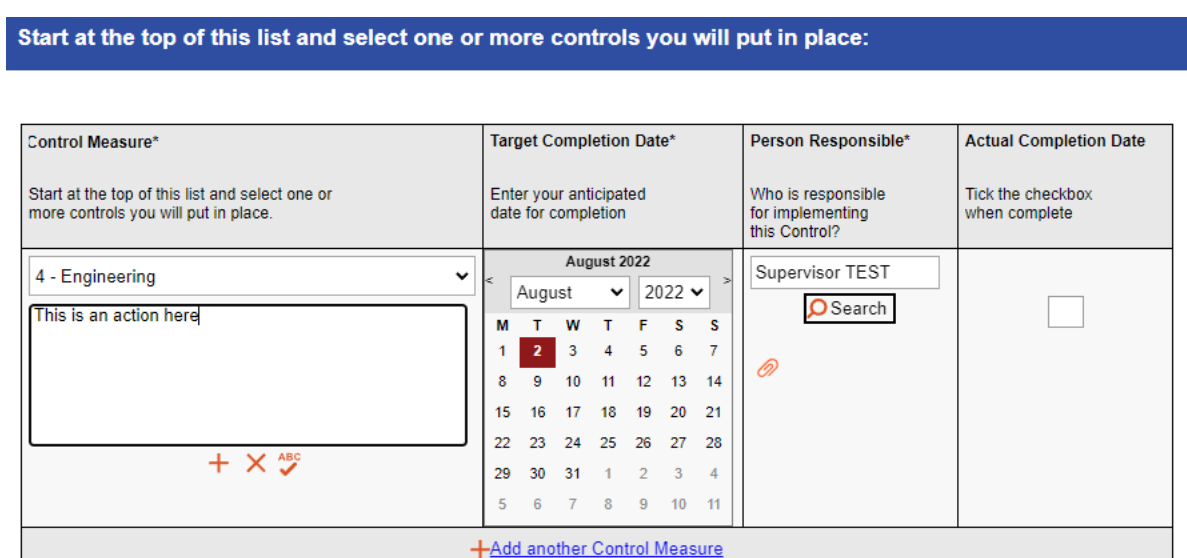

Identify control measure(s) to put in place to describe how you will reduce the risk of the incident/hazard from occurring again.

Use the dropdown menu to select control measures based on the Hierarchy of Control and provide the details of the corrective action in the text box.

#### Hierarchy of Control

- 1. Elimination: remove the hazard completely.
- 2. Substitution: Replace with a less hazardous alternative. E.g. Replace solvent paint with a water based paint.
- 3. Isolation: Isolate the hazard from personnel.
- 4. Engineering: Make changes to process, equipment or plant to reduce the hazard. E.g. Install guarding on machinery.
- 5. Administration: Establish policies, procedures, signage or training to minimise the risk
- 6. Personal Protective Equipment (PPE): Protect a person from the hazard by wearing PPE E.g. Gloves, safety glasses, hard hats

Controls not required: If the risk is low then no controls may be required

#### If no controls are required to reduce the risk of the incident/hazard, you must select "Controls not required" from the drop down list.

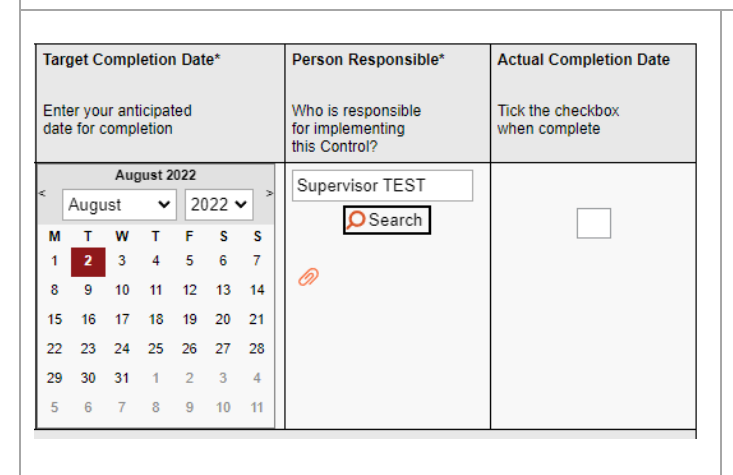

Assign a target completion date for the control measure and the person responsible. The person responsible will receive an email notifying them of the assigned action. They will then be able to log in and mark the action as complete.

Alternatively to modify the progress of the action yourself, use the *% complete* drop down or tick the checkbox when the action is complete.

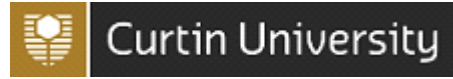

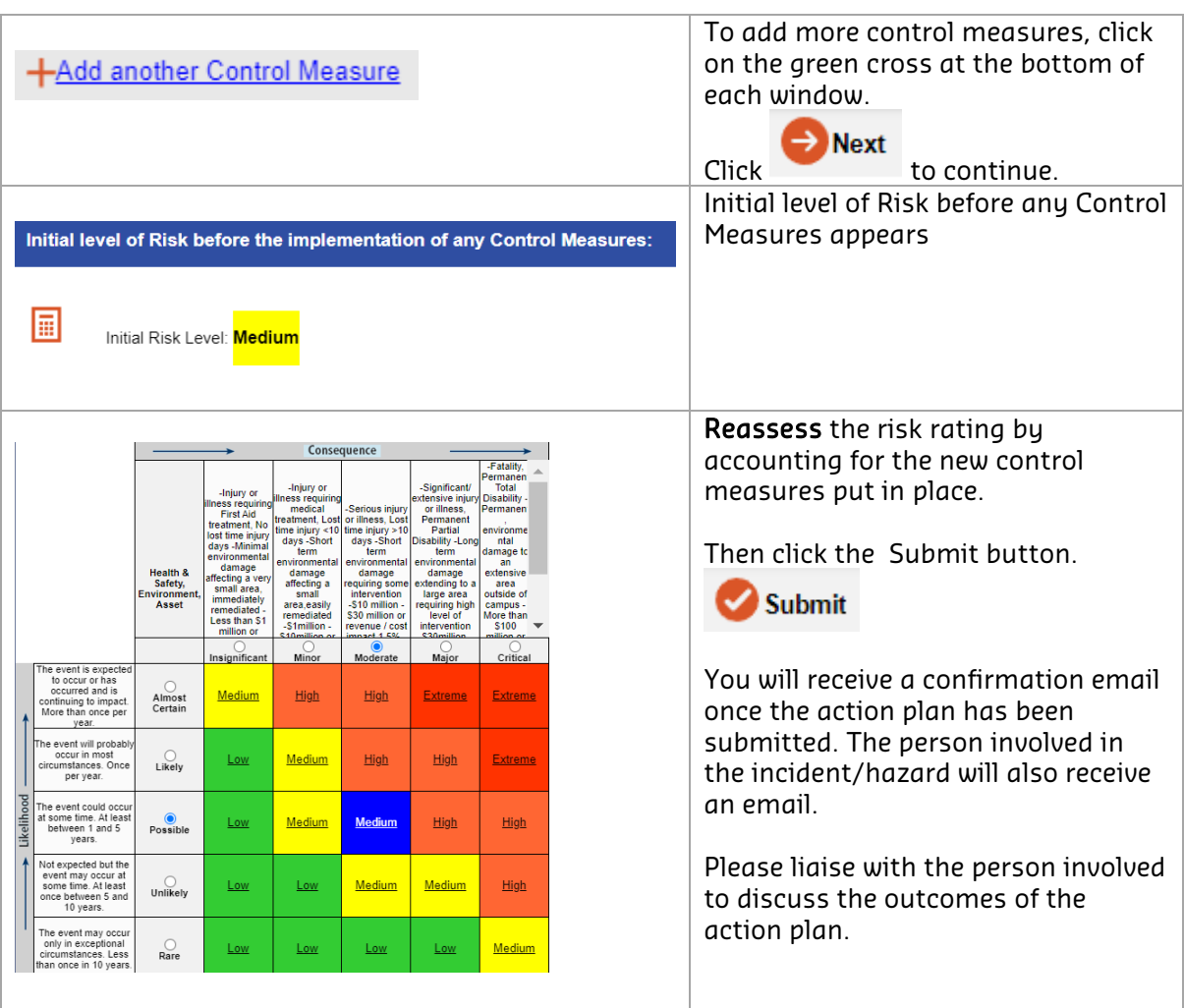

#### 1.8. My Tasks

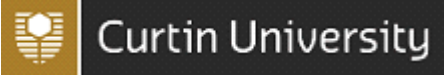

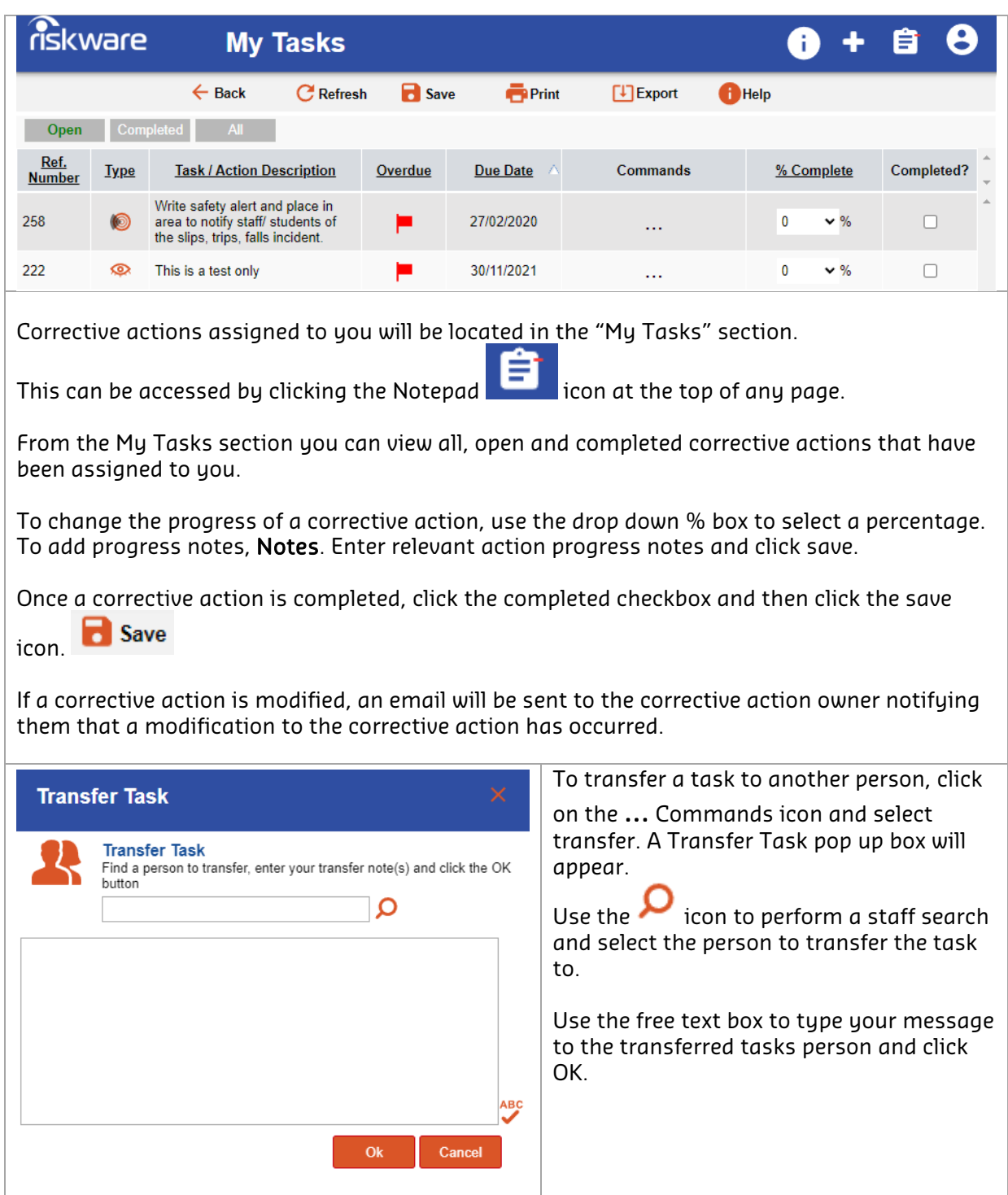

#### 1.9. Reviewing Control Measures

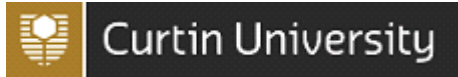

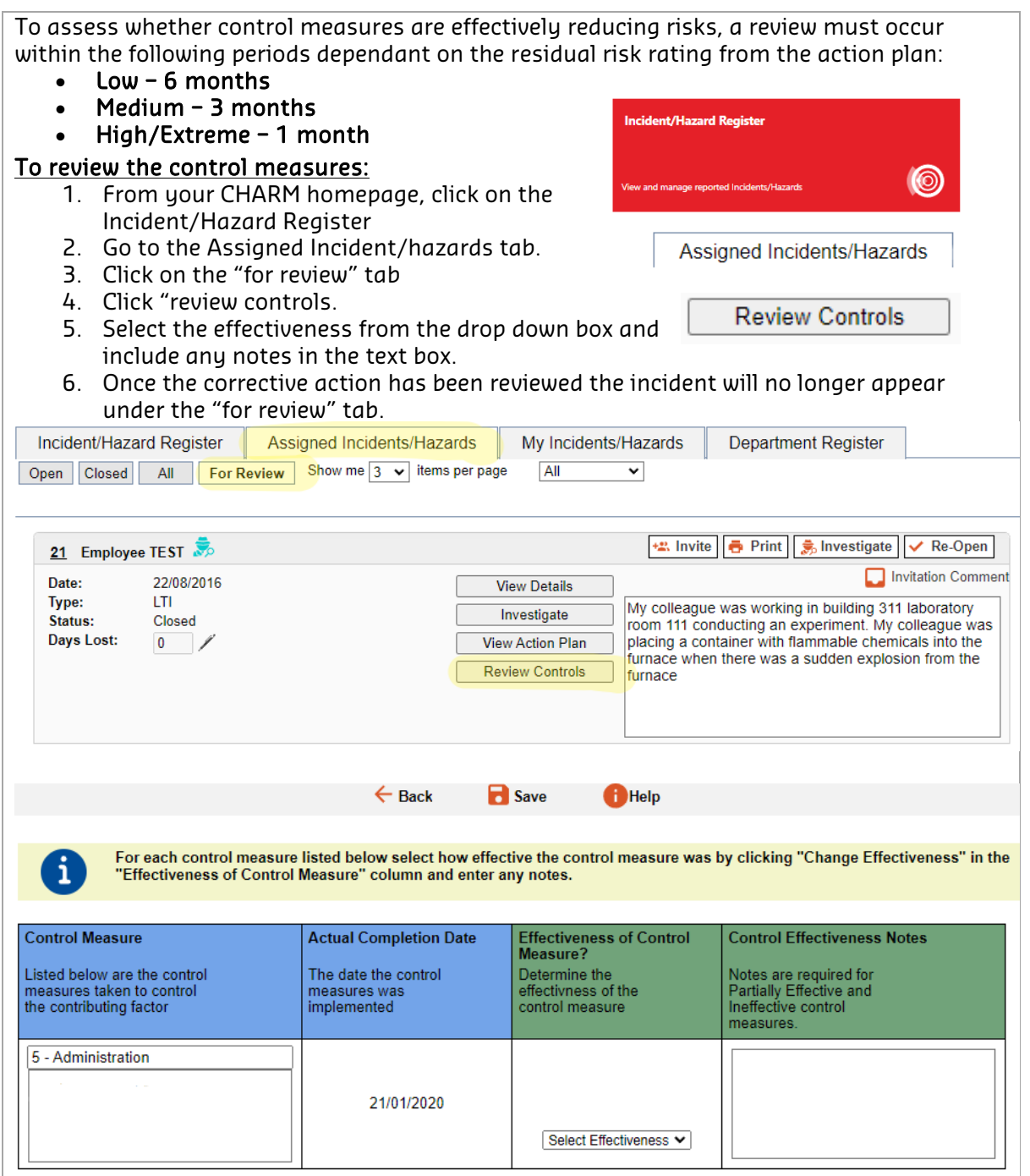